# Step-by-Step Manual, how to conduct Qualifications and Finals in SIUSRank and SIUSData

### 1 Table of Contents

| 2 | INT        | RODUCTION               | . 2 |
|---|------------|-------------------------|-----|
|   | 2.1<br>2.2 | ABOUT THIS MANUAL       |     |
| 3 | QUA        | ALIFICATION             | . 3 |
|   | 3.1        | EVENT PROCEDURES        | 3   |
|   | 3.2        | CONDUCT A QUALIFICATION | 6   |
|   | 3.3        | AFTER THE QUALIFICATION | 6   |
| 4 | SIU        | SDATA SETUP             | . 7 |
|   | 4.1        | CONFIGURATION           | 7   |
|   | 4.2        | START THE LANES         |     |
| 5 | FIN        | ALS                     | . 9 |
|   | 5.1        | FINALS SETUP            | 9   |
|   |            | CONDUCT A FINAL         |     |

SIUS AG Im Langhag 1 | CH-8307 Effretikon | Switzerland Phone +41 52 354 60 60 | Fax +41 52 354 60 66 www.sius.com | admin@sius.com

### 2 Introduction

#### 2.1 About this Manual

Please take a look at the Step-by-Step manual "SIUSRank Database Set Up" before continuing with this manual.

To run qualifications and to set up SIUSRank for finals, proceed with the steps in this manual.

As an example, we will consider the discipline Air Rifle 60.

Since SIUSData is needed to import the shots from the targets, it is part of this manual as well.

Note: Any rule changes on the side of ISSF might be not considered. Always consult the latest ISSF Rulebook.

#### 2.2 About SIUSRank and SIUSData

SIUSRank is a software used to conduct and rank International competitions, and to organize entire Championships.

Start and rank lists are automatically created and can be printed.

Live results and target pictures are shown on a spectators screen.

SIUSRank imports the shot data from SIUSData by TCP/IP, and they run optionally on the same or separate computers.

SIUSData is used to send commands to the range, and to import the shots from the targets.

SIUS AG Im Langhag 1 | CH-8307 Effretikon | Switzerland Phone +41 52 354 60 60 | Fax +41 52 354 60 66 www.sius.com | admin@sius.com

# 3 Qualification

## 3.1 Event procedures

### ISSF 10m and 50m events (single stage)

|                      | # of<br>Shots | Timings | Scoring                      |
|----------------------|---------------|---------|------------------------------|
| 10m Air Rifle Men    | 60            | 75 min  | Decimal                      |
| 10m Air Pistol Men   | 60            | 75 min  | Full Ring with Inner<br>Tens |
| 10m Air Rifle Women  | 40            | 50 min  | Decimal                      |
| 10m Air Pistol Women | 40            | 50 min  | Full Ring with Inner<br>Tens |
| 50m Rifle Prone Men  | 60            | 50 min  | Decimal                      |
| 50m Pistol Men       | 60            | 90 min  | Full Ring with Inner<br>Tens |

#### Elimination (Optional, 50m Rifle Prone Men / 50m Pistol Men)

| Sighting | 10 | 20 | 30 | 40 | 50 | 60 |
|----------|----|----|----|----|----|----|
|----------|----|----|----|----|----|----|

Preparation and Sighting time: **15 min**Qualifying for Qualification by score and count back.

Elimination rule ISSF 6.6.6.1

#### Qualification

| Sighting 10 20 | 30 | 40 | 50 | 60 |
|----------------|----|----|----|----|
|----------------|----|----|----|----|

Preparation and Sighting time: **15 min** Qualifying for Finals by score and count back.

SIUS AG Im Langhag 1 | CH-8307 Effretikon | Switzerland Phone +41 52 354 60 60 | Fax +41 52 354 60 66 www.sius.com | admin@sius.com

### **ISSF 50m 3 Position**

|                           | # of Shots | Timings | Scoring                   |
|---------------------------|------------|---------|---------------------------|
| 50m Rifle 3 Positions Men | 120 (3x40) | 165 min | Full Ring with Inner Tens |
| 50m Rifle 3 Positions     |            |         |                           |
| Women                     | 60 (3x20)  | 105 min | Full Ring with Inner Tens |

Elimination (optional): same format as Qualification

Elimination rule ISSF 6.6.6.1

#### **Qualification**

| Men      | Men Kneeling |    |    |    |  |    |    |    |    | Standing |     |     |     |  |  |  |  |  |
|----------|--------------|----|----|----|--|----|----|----|----|----------|-----|-----|-----|--|--|--|--|--|
| Sighting | 10           | 20 | 30 | 40 |  | 50 | 60 | 70 | 80 | 90       | 100 | 110 | 120 |  |  |  |  |  |

| Women    | Kneeling | Prone | Standing |
|----------|----------|-------|----------|
| Sighting | 10 20    | 30 40 | 50 60    |

Preparation and Sighting time: **15 min** Qualifying for Finals by score and count back

SIUS AG Im Langhag 1 | CH-8307 Effretikon | Switzerland Phone +41 52 354 60 60 | Fax +41 52 354 60 66 www.sius.com | admin@sius.com

#### **ISSF 25m RFPM**

|          | # of Shots     | Timings    | Scoring                   |
|----------|----------------|------------|---------------------------|
| 25m RFPM | 60 (6 x 5 x 2) | By command | Full Ring with Inner Tens |

#### Qualification

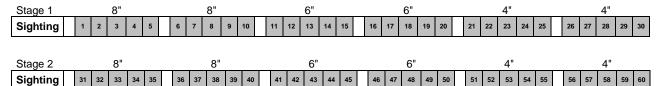

Qualifying for Finals by score and count back

Squadding Rule ISSF 6.6.6.2 (Starts from lowest ranked first relay, left firing points in last relays if not occupied)

#### ISSF 25m SPW

|         | # of Shots     | Timings    | Scoring                   |
|---------|----------------|------------|---------------------------|
| 25m SPW | 60 (6 x 5 x 2) | By command | Full Ring with Inner Tens |

#### **Qualification**

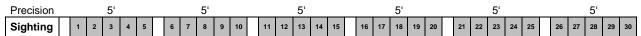

| Rapid    | 7", 3" |    |    |    |    |  | 7", 3" |    |    |    |    |   | 7", 3" |     |     |    |    | 7", 3" |    |    |    |    |    | 7", 3" |    |    |    |    |    |  | 7", 3" |    |    |    |    |  |
|----------|--------|----|----|----|----|--|--------|----|----|----|----|---|--------|-----|-----|----|----|--------|----|----|----|----|----|--------|----|----|----|----|----|--|--------|----|----|----|----|--|
| Sighting | 31     | 32 | 33 | 34 | 35 |  | 36     | 37 | 38 | 39 | 40 | 4 | 1 42   | 2 4 | 3 4 | 14 | 45 |        | 46 | 47 | 48 | 49 | 50 |        | 51 | 52 | 53 | 54 | 55 |  | 56     | 57 | 58 | 59 | 60 |  |

Qualifying for Finals by score and count back

SIUS AG Im Langhag 1 | CH-8307 Effretikon | Switzerland Phone +41 52 354 60 60 | Fax +41 52 354 60 66 www.sius.com | admin@sius.com

#### 3.2 Conduct a Qualification

- 1. Setup SIUSData (See chapter "SIUSData Setup" below)
- 2. Activate the Qualification Phase and the Auto Shot Data Import
- 3. Show the scoreboard and change to competition view
- 4. Let the games begin..!
- 5. Be observant. Check the behavior of the Lanes. Check whether the system is receiving all shot data and if the Shooter Status is correct.

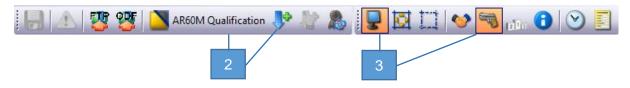

#### 3.3 After the Qualification

- 1. Close SIUSData
- 2. Deactivate Auto Shot Data Import
- 3. Create a Qualification rank list and print it if needed.

  Rank List Main
- 4. Do a backup of the database (e.g. C:\SIUS\Competitions\YourCompetition) Pack it in a .zip and copy it on a flash drive... for example.

SIUS AG Im Langhag 1 | CH-8307 Effretikon | Switzerland Phone +41 52 354 60 60 | Fax +41 52 354 60 66 www.sius.com | admin@sius.com

# 4 SIUSData Setup

## 4.1 Configuration

- 1. Open SIUSData
- 2. Choose the first option (The range will be ready for a new competition as the data is going to be cleared.)
- 3. Name your competition (phase)
- Click "OK" and it will send a "clear log" (With a "clear log" all shot data will be deleted on the control units)

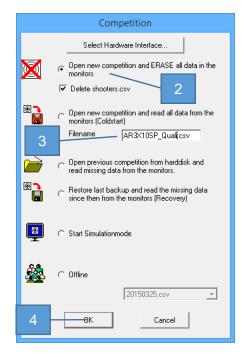

SIUS AG Im Langhag 1 | CH-8307 Effretikon | Switzerland Phone +41 52 354 60 60 | Fax +41 52 354 60 66 www.sius.com | admin@sius.com

#### 4.2 Start the lanes

- 1. Click "View shooters"
- 2. Click "Import" and search for the start list It has been saved automatically in the SIUSRank database under "Exports", e.g. C:\SIUS\Competitions\YourCompetition\Exports\10m\AR60M\3\_QUAL
- 3. Go back to "View Lanes Grid"
- 4. Click "import Shooters" to assign them to the lanes
- 5. Enter the Relay Number In most cases this is "1", except you have multiple relais in qualifications.
- 6. Select the discipline in the competition chooser and select the correct phase. (e.g. Qualification or Final)
- 7. "Start all Lanes" (Send the discipline and athlete information to the control units.)

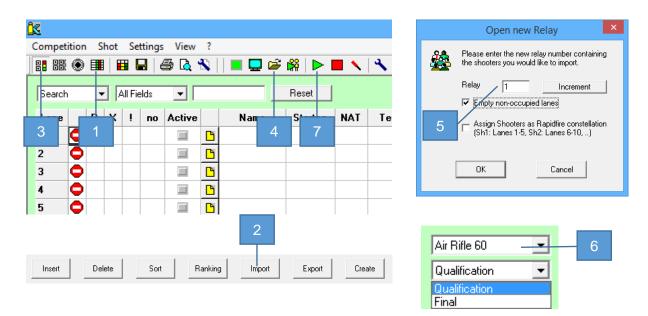

- 8. Switch to Match when the Preparation and Sighting Time is over.
- 9. Repeat the steps 4 to 8 for every relay.

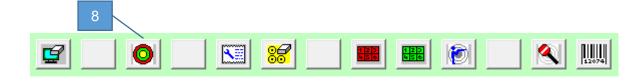

Advanced Information about SIUSData is available under "? → Help F1" or in the manual "SIUSData additional Information".

SIUS AG Im Langhag 1 | CH-8307 Effretikon | Switzerland Phone +41 52 354 60 60 | Fax +41 52 354 60 66 www.sius.com | admin@sius.com

### 5 Finals

## 5.1 Finals Setup

- 1. Select and activate the Finals phase
- 2. Create the Start list for the Finals phase Start List
- 3. Show the targets on the scoreboard
- 4. Set Up SIUSData (See chapter above)
- 5. Activate the Auto Shot Data Import
- 6. Open the Competition Controller
- 7. Show the timer on the scoreboard
- 8. Let the games begin..!

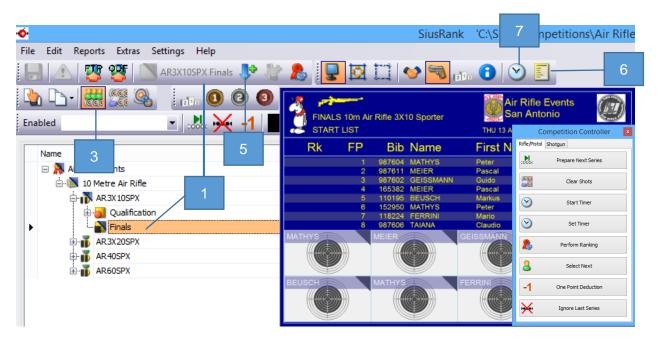

#### 5.2 Conduct a Final

Please see the following Step-by- Step Manuals, how to conduct ISSF Finals.

For 10m AR40, AR60, AP40, AP60 and 50m Free Pistol and Free Rifle: "Step by Step - ISSF 10m and 50m Finals"

For 50m 3X20 and 3X40:

"Step by Step - ISSF 50m 3Position Finals"

For 25m Sport Pistol and Rapid Fire Men:

"Step by Step - ISSF 25m Finals"